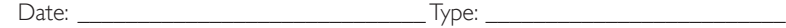

Firm Name:

Project:

# Remote Keypad Mobile control application for ColorDial Pro

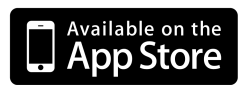

www.apple.com/iTunes

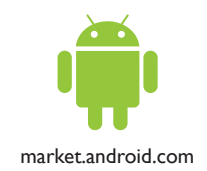

Use Remote Keypad to control Philips Color Kinetics ColorDial Pro from an Apple iPhone, iPod Touch, or iPad, or an Android device.

Remote Keypad puts all of the features of Ethernet Controller Keypad on your mobile device, affording you the freedom to trigger shows, adjust the brightness of connected lights, or turn connected lights off from any accessible location. Remote Keypad is especially convenient for triggering exterior lighting installations, temporary and portable installations, and installations that span multiple locations inside or outside of a building.

Simply add a wi-fi access point to the same network as your ColorDial Pro, and use Remote Keypad to trigger ColorDial Pro scenes just like Ethernet Controller Keypad.

### Remote Keypad screen

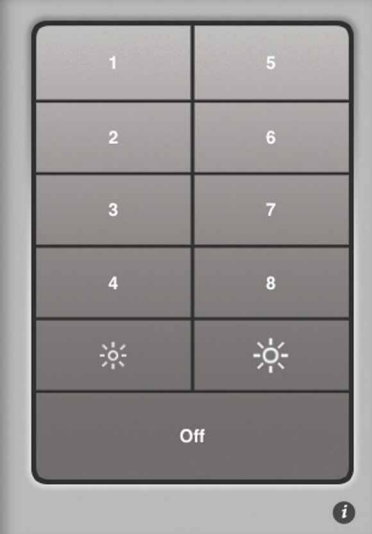

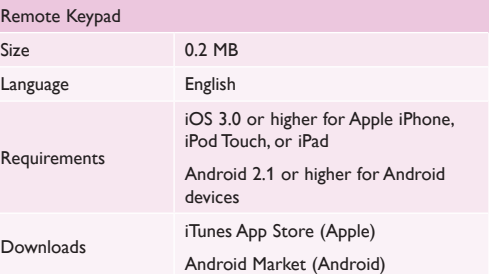

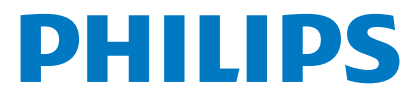

## Configuring a Wireless Network for Remote Keypad

To use Remote Keypad, you must configure a wireless connection to a Philips Color Kinetics Ethernet-based LED lighting system. You can use a wireless access point (WAP) to connect your wireless mobile device to the lighting network to change scenes, adjust intensity, and test connected lights.

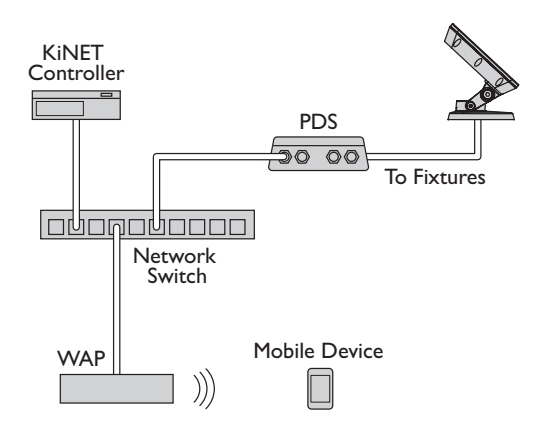

Different types of WAPs offer various levels of configurability and signal range. For Philips Color Kinetics lighting systems, select a WAP suitable for the coverage area. You can define user access privileges using the standard encryption protocols available on most WAPs.

#### **Configuring Your Wireless Router**

Standard consumer wireless routers, such as the Linksys WRT54G2, consist of a WAN port for Internet connection and a set of LAN ports for connecting local devices on the network. In Philips Color Kinetics lighting systems, all devices are connected to the LAN ports, and the WAN port is not used.

- 1. Open a web browser and log in to the router's web management page. Set the router IP address to 10.1.3.20.
- 2. Set the Subnet Mask to 255.255.255.0.
- 3. Disable the DHCP server.

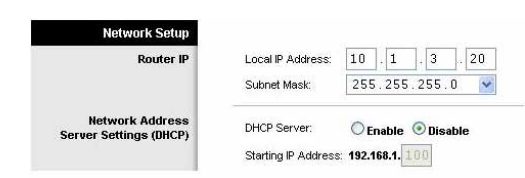

4. Save your settings and log out.

#### **Configuring Your Mobile Device**

To communicate with ColorDial Pro, you must assign your mobile device an IP address on the 10.x.x.x network with a Class A subnet mask.

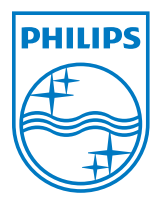

Philips Color Kinetics 3 Burlington Woods Drive Burlington, Massachusetts 01803 USA Tel 888.385.5742 Tel 617.423.9999 Fax 617.423.9998

Copyright © 2011 - 2012 Philips Solid-State Lighting Solutions, Inc. All rights reserved. Chromacore, Chromasic, CK, the CK logo, Color Kinetics, the Color Kinetics logo, ColorBlast, ColorBlaze, ColorBurst, eW Fuse, ColorGraze, ColorPlay, ColorReach, iW Reach, eW Reach, DIMand, EssentialWhite, eW, iColor, iColor Cove, IntelliWhite, iW, iPlayer, Optibin, and Powercore are either registered trademarks or trademarks of Philips Solid-State Lighting Solutions, Inc. in the United States and / or other countries. All other brand or product names are trademarks or registered trademarks of their respective owners. Due to continuous improvements and innovations, specifications may change without notice. www.philipscolorkinetics.com DAS-000087-01 R01 04-12